# 누락된 라이센스 예약 버튼 수정

#### 목차

소개 문제

솔루션

## 소개

이 문서에서는 CyberVision Center 스마트 라이센스 예약 과정에서 발생한 문제를 설명합니다.

### 문제

CyberVision GUI(Admin > License)에서 1-5단계를 수행한 후 스마트 라이센스 등록 프로세스에서 6단계 에서 언급한 문서 링크에서 센터 등록을 수행하는 동안에는 라이센스 예약 작업을 수행하기 위해 다양한 버튼이 활성화되지 않습니다. (표시된 그림에는 표시되는 예상 옵션이 강조 표시되어 있습 니다.)

[Cisco Cyber Vision Smart Licensing 사용 설명서, 릴리스 4.1.2 - 오프라인 라이센싱 \[Cisco Cyber](https://eur04.safelinks.protection.outlook.com/?url=https%3A%2F%2Fwww.cisco.com%2Fc%2Fen%2Fus%2Ftd%2Fdocs%2Fsecurity%2Fcyber_vision%2Fpublications%2FSmart-Licensing%2FRelease-4-1-2%2Fb_Cisco_Cyber_Vision_Smart_Licensing_User_Guide%2Fm_Offline_licensing_Smart_Licensing__3_2_2.html%23topic_5498&data=05%7C01%7Cupadhya%40qatarenergy.qa%7C63d90b1c083d41422d0c08db208a18a8%7C22e9f6b18d64432793447495608a7368%7C0%7C0%7C638139550552457810%7CUnknown%7CTWFpbGZsb3d8eyJWIjoiMC4wLjAwMDAiLCJQIjoiV2luMzIiLCJBTiI6Ik1haWwiLCJXVCI6Mn0%3D%7C3000%7C%7C%7C&sdata=Pn2UGql0vqj%2FQSuMOJpmkCJnBYiFICjPG8QDWlQ5HOs%3D&reserved=0) [Vision\] - Cisco.](https://eur04.safelinks.protection.outlook.com/?url=https%3A%2F%2Fwww.cisco.com%2Fc%2Fen%2Fus%2Ftd%2Fdocs%2Fsecurity%2Fcyber_vision%2Fpublications%2FSmart-Licensing%2FRelease-4-1-2%2Fb_Cisco_Cyber_Vision_Smart_Licensing_User_Guide%2Fm_Offline_licensing_Smart_Licensing__3_2_2.html%23topic_5498&data=05%7C01%7Cupadhya%40qatarenergy.qa%7C63d90b1c083d41422d0c08db208a18a8%7C22e9f6b18d64432793447495608a7368%7C0%7C0%7C638139550552457810%7CUnknown%7CTWFpbGZsb3d8eyJWIjoiMC4wLjAwMDAiLCJQIjoiV2luMzIiLCJBTiI6Ik1haWwiLCJXVCI6Mn0%3D%7C3000%7C%7C%7C&sdata=Pn2UGql0vqj%2FQSuMOJpmkCJnBYiFICjPG8QDWlQ5HOs%3D&reserved=0)

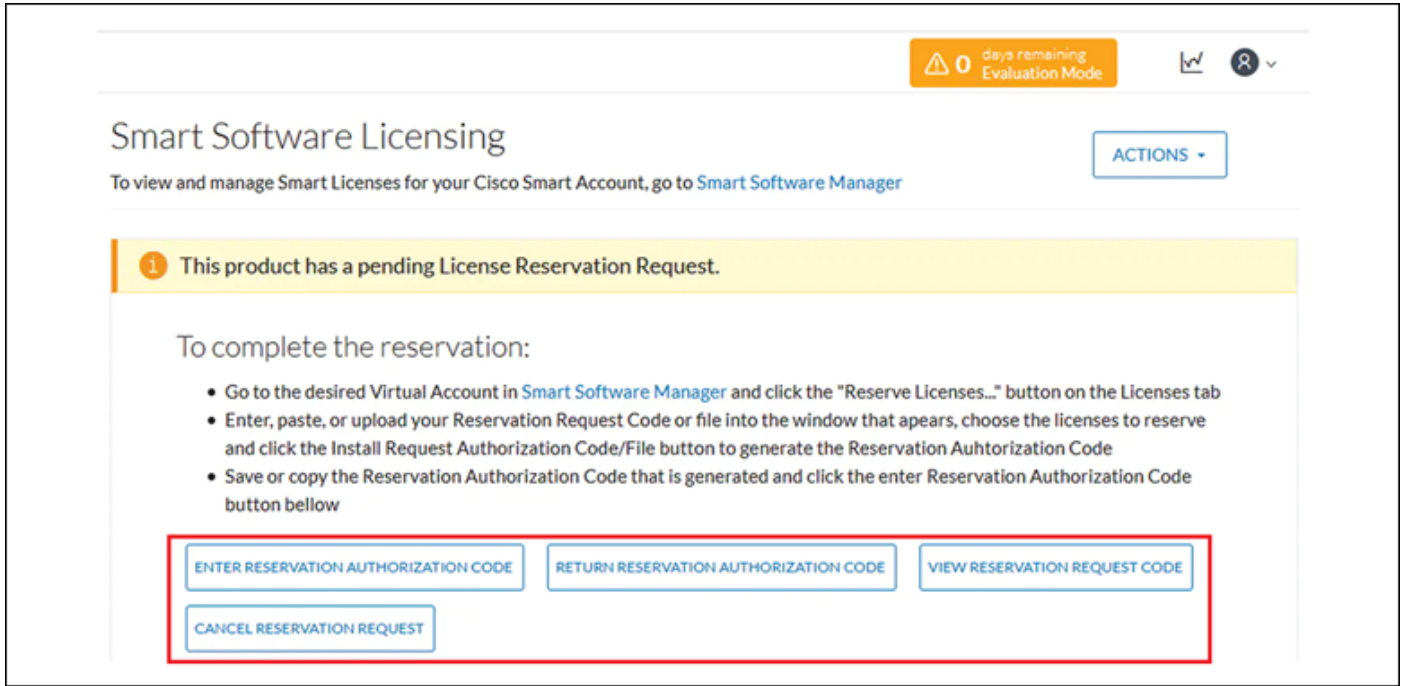

## 솔루션

라이센스 예약을 다시 활성화하고 Smart Agent 서비스를 재시작하기 위해 CyberVision Center CLI에서 루트 사용자로 이러한 명령을 실행합니다.

# smartagentctl --disable-reservation

- # smartagentctl --enable-reservation
- # systemctl restart sbs-smart-agent-daemon.service

Center GUI 브라우저 세션에서 로그아웃한 후 다시 로그인합니다. 아래에서 옵션/버튼을 활성화해 야 합니다Admin-> License.

이 번역에 관하여

Cisco는 전 세계 사용자에게 다양한 언어로 지원 콘텐츠를 제공하기 위해 기계 번역 기술과 수작업 번역을 병행하여 이 문서를 번역했습니다. 아무리 품질이 높은 기계 번역이라도 전문 번역가의 번 역 결과물만큼 정확하지는 않습니다. Cisco Systems, Inc.는 이 같은 번역에 대해 어떠한 책임도 지지 않으며 항상 원본 영문 문서(링크 제공됨)를 참조할 것을 권장합니다.